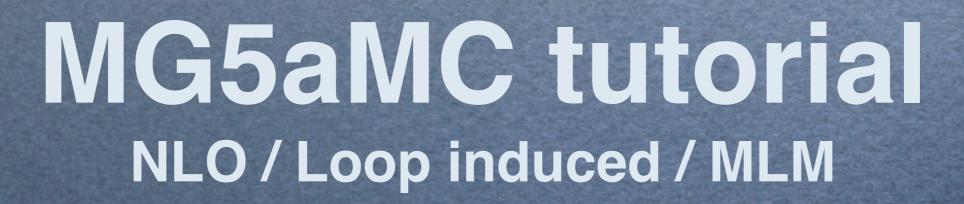

Olivier Mattelaer IPPP/Durham

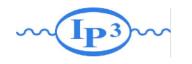

# What is MadGraph5\_aMC@NLO

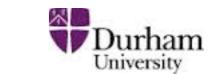

## MadGraph5

- Cross-section @LO
- event generation @LO
  - including loop-induced
- Interface to
  - Pythia6/8
  - Delphes
  - MadSpin
- Any BSM model supported

# aMC@NLO

- Cross-section @NLO
- event generation@NLO+PS
- Interface to
  - PY6/PY8/HW6/HW++ HW7
  - MadSpin
- BSM in quick expansion
  - Framework ready

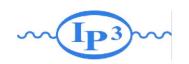

# Ex. I: Install MadGraph 5!

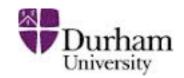

- https://launchpad.net/madgraph5
- untar it (tar -xzpvf MG5\_XXX.tgz)
- launch it (\$./bin/mg5\_amc)
- learn it!
  - Type tutorial and follow instructions
- install external package
  - → install pythia-pgs
  - install MadAnalysis
- put MC4BSM UFO model from indico in the models directory

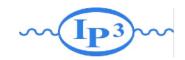

#### Install

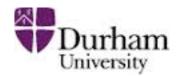

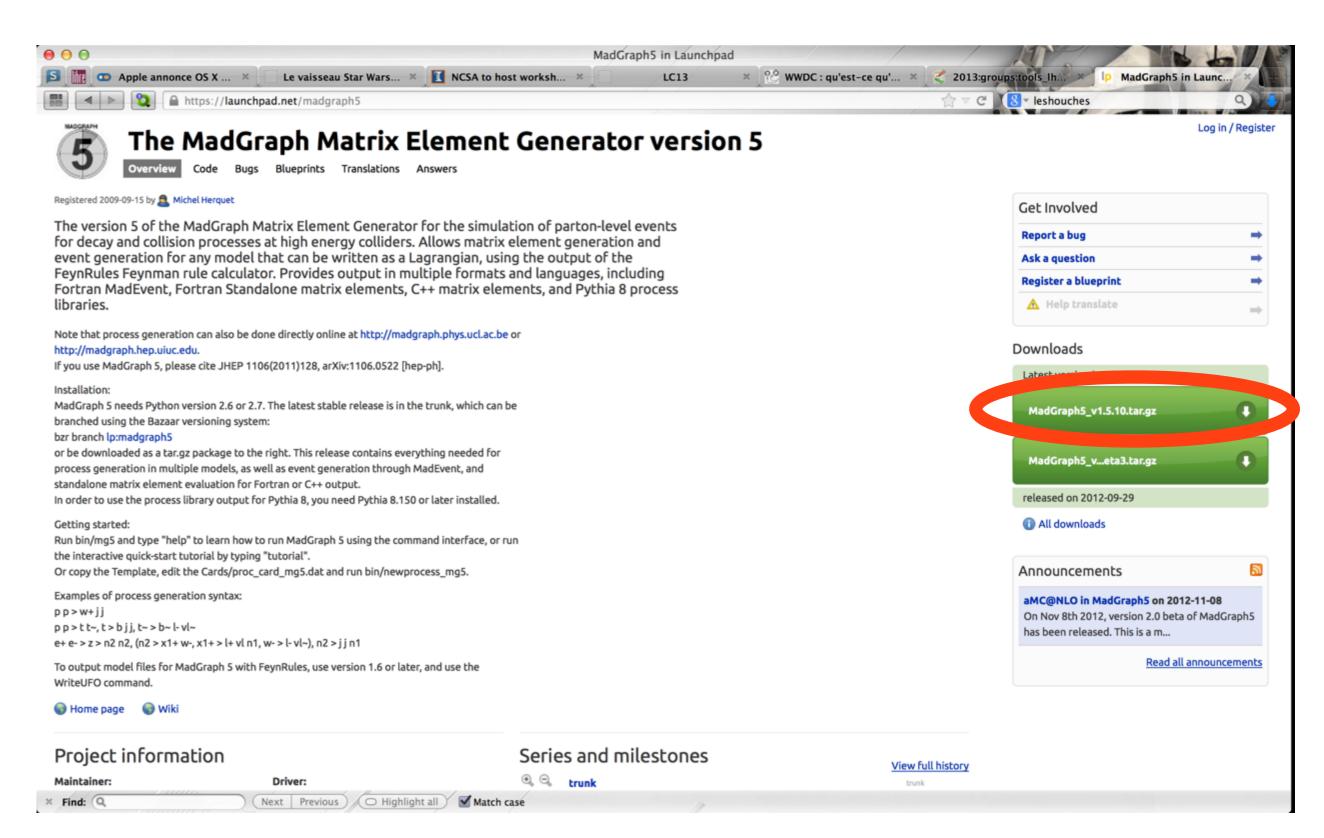

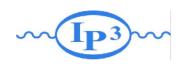

## Where to find help?

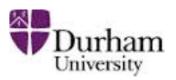

- Ask me
- Use the command "help" / "help XXX"
  - "help" tell you the next command that you need to do.
- Launchpad:
  - https://answers.launchpad.net/madgraph5
  - → FAQ: <a href="https://answers.launchpad.net/madgraph5/+faqs">https://answers.launchpad.net/madgraph5/+faqs</a>

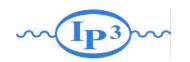

# Exercise II: Cards Meaning

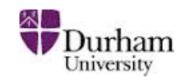

- How do you change
  - → top mass
  - → top width
  - → W mass
  - beam energy
  - pt cut on the lepton

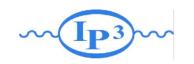

## Ex. II: Order

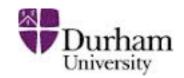

Goal • What's the default choice for QED/QCD order

- Learn What's the difference between
  - → pp > t t~
  - $\Rightarrow$  pp > t t~ QED=0

- $\rightarrow$  pp > t t~ QED<=2
- Compute the cross-section for each of those and check the diagram

#### Check

Generate VBF process (two jet + two W in final

state) only the diagram!

 check that you have the QED diagram that you want:

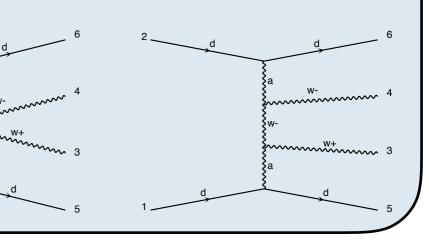

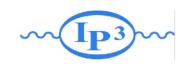

# Solution I: Syntax

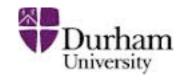

- What's the meaning of the order QED/QCD
  - → By default MG5 takes the lowest order in QED!

INFO: Trying coupling order WEIGHTED<=2: WEIGTHED IS 2\*QED+QCD

- $\rightarrow$  pp > t t~ IS the same as pp > t t~ QED=0
- → p p > t t~ QED=2 has additional diagrams (photon/z exchange)

$$p p > t t \sim$$
Cross section (pb)
$$\frac{555 \pm 0.84}{}$$

P p > t t~ QED=2  
Cross section (pb)
$$\frac{555.8 \pm 0.91}{}$$

No significant QED contribution

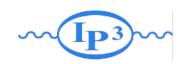

# Solution I Syntax

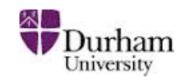

- generate p p > w+ w- j j
  - → 76 processes
  - → 1432 diagrams
  - → None of them are VBF

- generate p p > w+ w- j j QED = 2
  - → 76 processes
  - → 1432 diagrams
  - None of them are VBF

- generate p p > w + w j j QED = 4
  - → 76 processes
  - → 5332 diagrams
  - → VBF present! + those not VBF

- generate p p > w + w j j QCD = 0
  - → 60 processes
  - → 3900 diagrams
  - → VBF present!

- generate p p > w+ w- j j QCD = 2
  - → 76 processes
  - → 5332 diagrams

- generate p p > w + w j j QCD = 4
  - → 76 processes
  - → 5332 diagrams

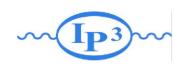

# Ex. III: Syntax

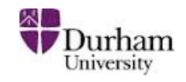

 Generate the cross-section and the distribution (invariant mass) for

```
    → pp > e+ e-
    → pp > z, z > e+ e-
    → pp > z > e+ e-
    → pp > e+ e- $ z
```

 $\rightarrow$  pp > e+ e-/z

# Hint: To plot automatically distributions: mg5> install MadAnalysis

 Use the invariant mass distribution to determine the meaning of each syntax.

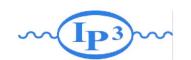

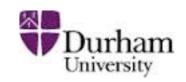

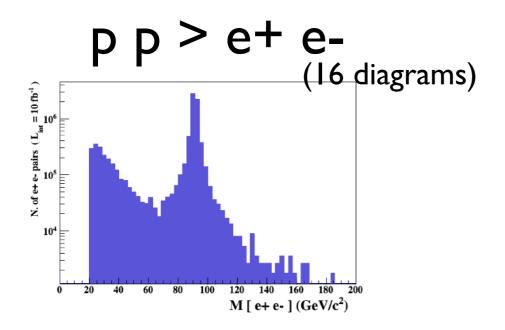

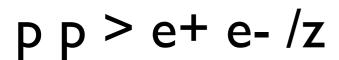

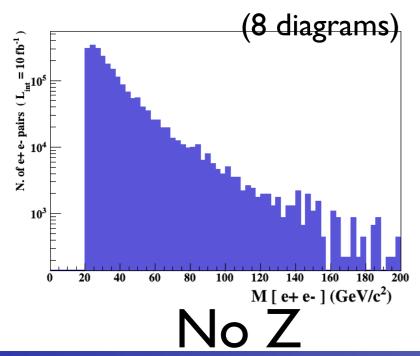

p p > z, z > e + e

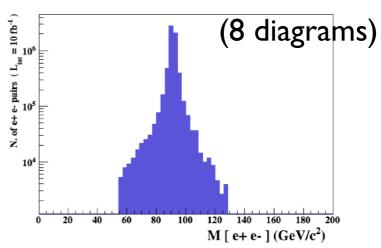

$$pp > e+ e- $z$$

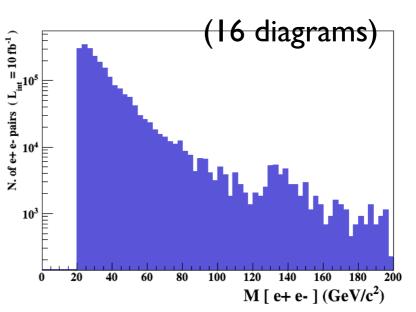

Z- onshell veto

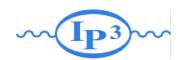

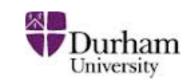

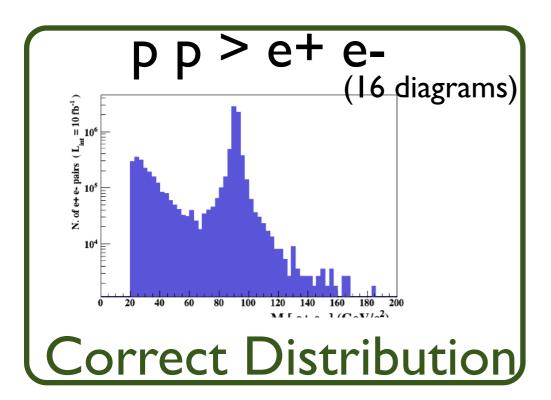

$$p p > e + e - /z$$

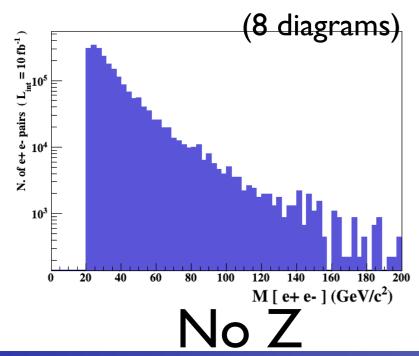

pp >z,z > e+ e-

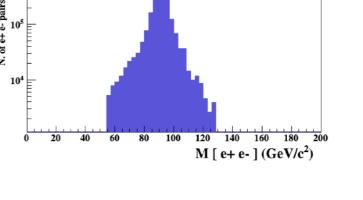

$$p p > e + e -$$
\$ z

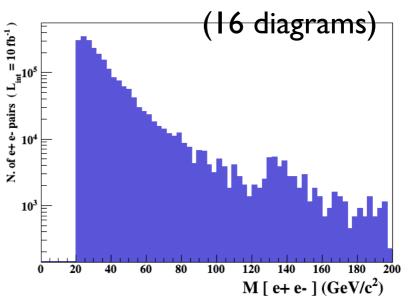

Z- onshell veto

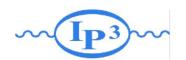

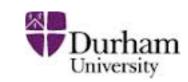

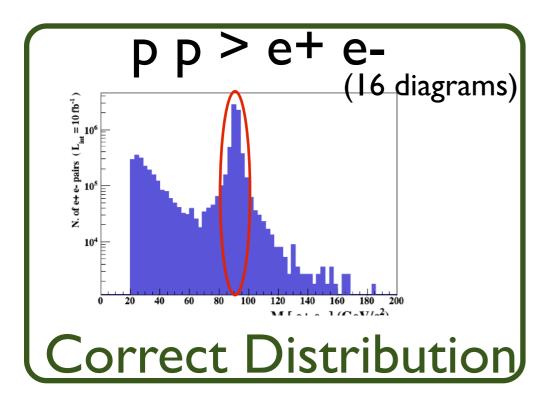

Z Peak

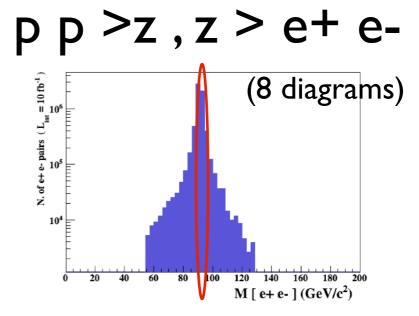

$$p p > e + e - /z$$

$$p p > e + e -$$
\$ z

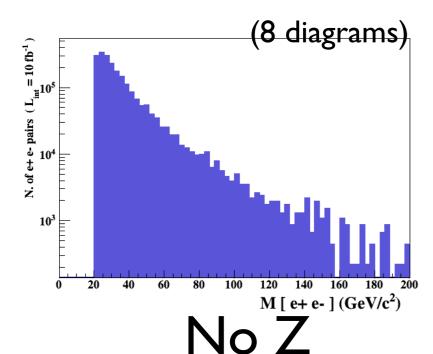

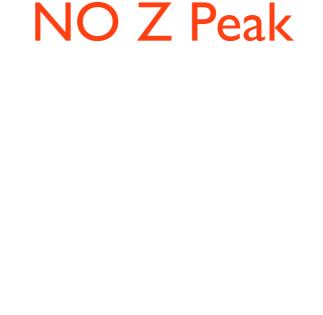

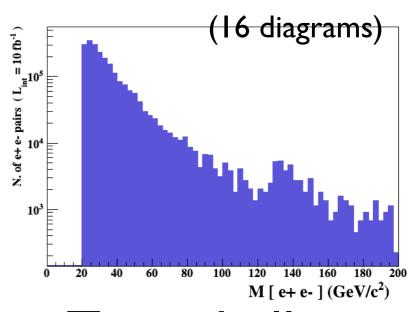

Z- onshell veto

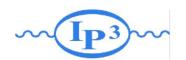

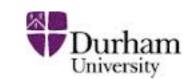

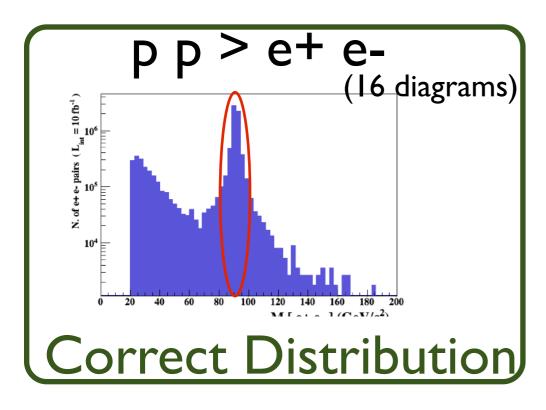

Z Peak

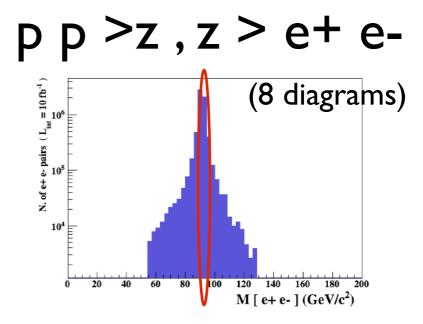

$$p p > e + e - /z$$

$$p p > e + e - $z$$

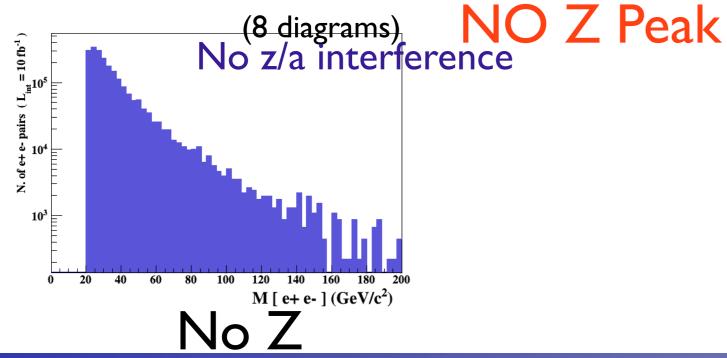

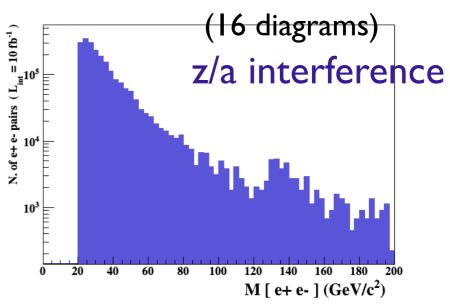

Z- onshell veto

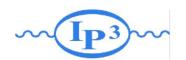

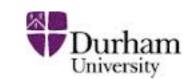

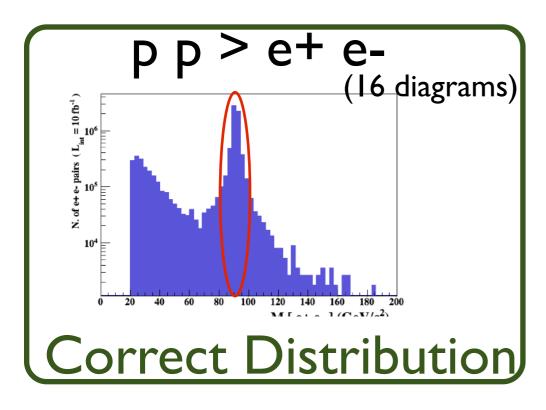

Z Peak

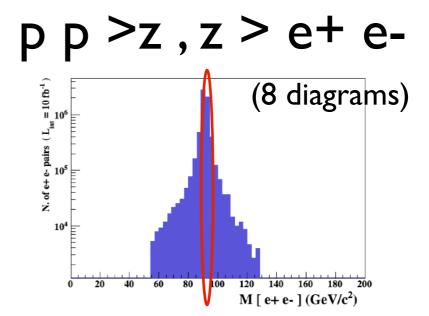

$$p p > e + e - /z$$

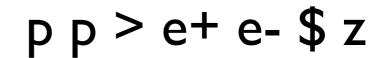

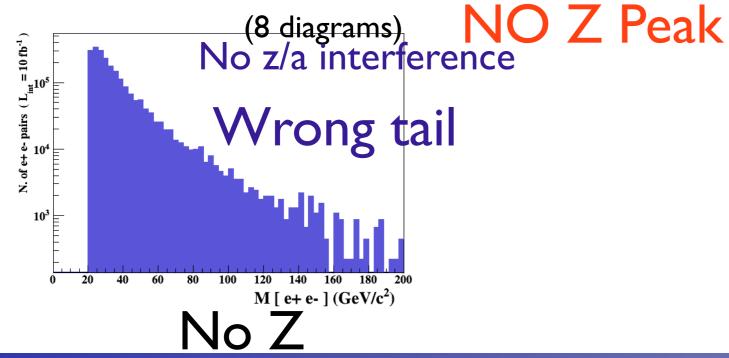

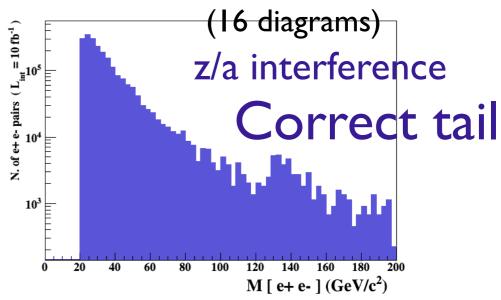

Z- onshell veto

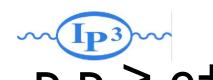

#### p p > z, z > e + e -

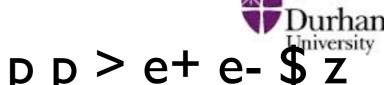

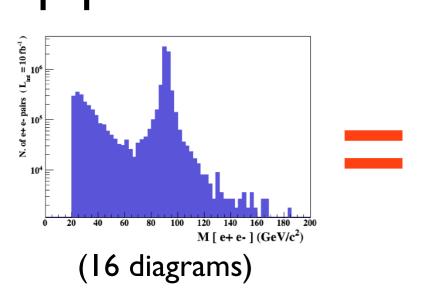

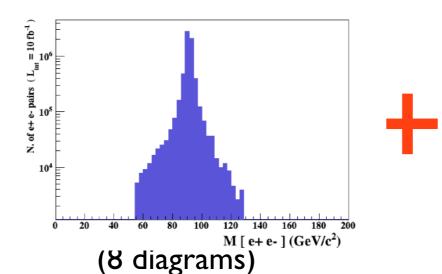

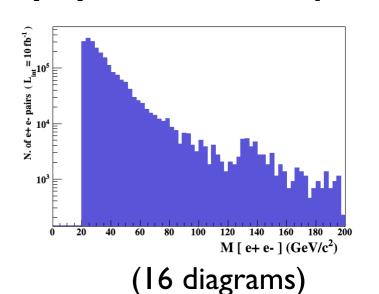

## Onshell cut: BW cut

$$|M^* - M| < BW_{cut} * \Gamma$$

- The Physical distribution is (very close to) exact sum of the two other one.
- The "\$" forbids the Z to be onshell but the photon invariant mass can be at MZ (i.e. on shell substraction).
- The "/" is to be avoid if possible since this leads to violation of gauge invariance.

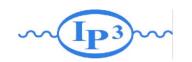

## **WARNING**

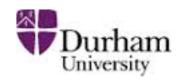

- NEXT SLIDE is generated with bw\_cut =5
- This is TOO SMALL to have a physical meaning (15 the default value used in previous plot is better)
- This was done to illustrate more in detail how the "\$" syntax works.

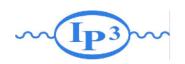

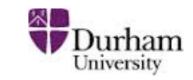

$$p p > e + e - /Z$$

(blue curve)

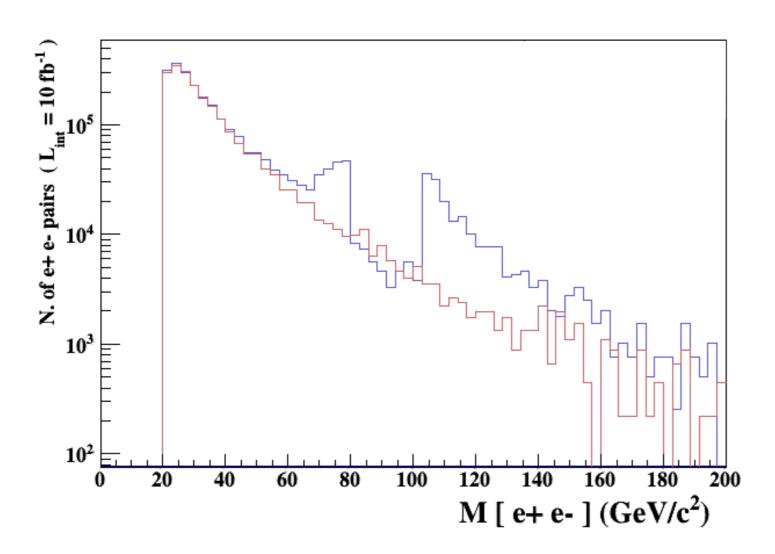

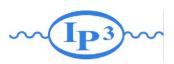

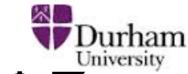

$$p p > e + e - /Z$$

adding 
$$p p > e + e - Z$$

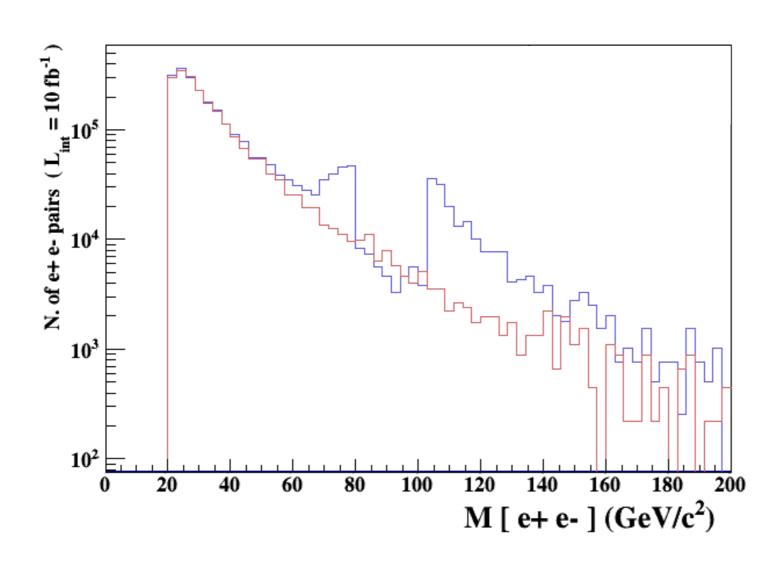

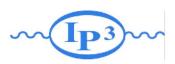

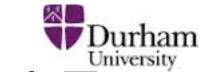

$$p p > e + e - /Z$$

adding 
$$p p > e + e - Z_{\text{(blue curve)}}$$

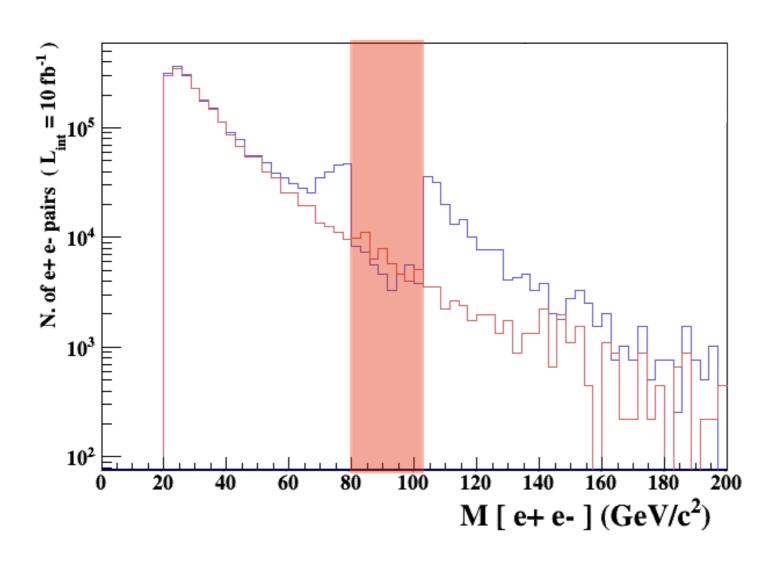

Z onshell veto

5 times width area

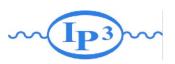

Durham

$$p p > e + e - /Z$$

adding 
$$p p > e + e - Z_{\text{(blue curve)}}$$

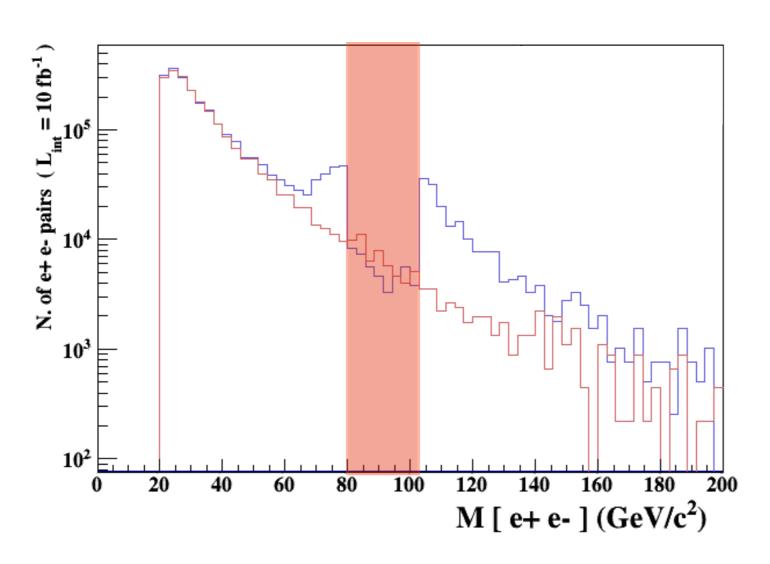

- Z onshell veto
- In veto area only photon contribution

5 times width area

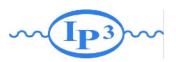

Durham

$$p p > e + e - /Z$$

adding 
$$p p > e + e - Z_{\text{(blue curve)}}$$

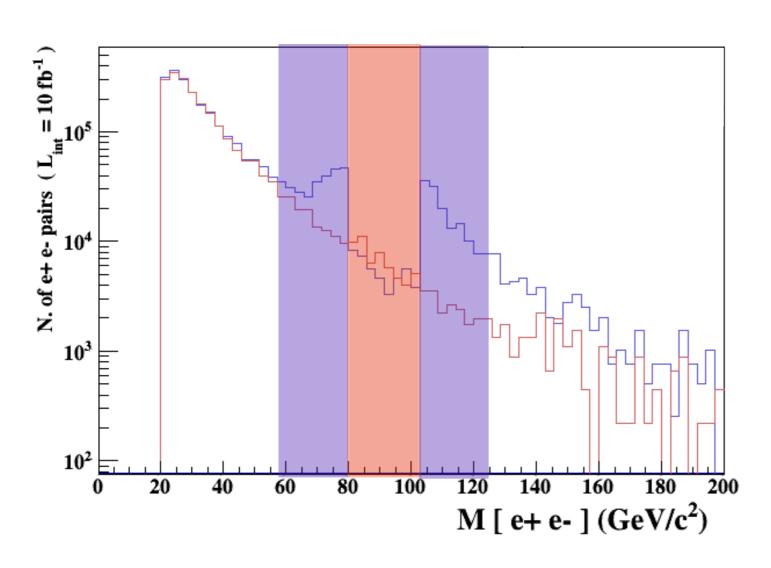

- Z onshell veto
- In veto area only photon contribution
- area sensitive to z-peak

5 times width area

15 times width area

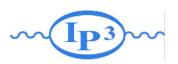

Durham

$$p > e + e - Z$$

adding 
$$p p > e + e - Z$$

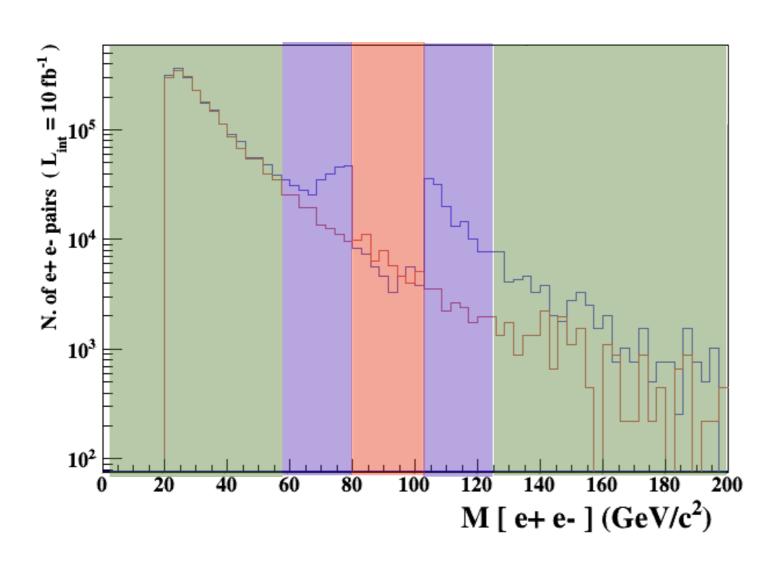

- Z onshell veto
- In veto area only photon contribution
- area sensitive to z-peak
- very off-shell Z, the difference between the curve is due to interference which are need to be KEPT in simulation.

5 times width area

15 times width area

>15 times width area

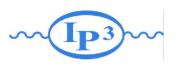

Durham

$$p p > e + e - /Z$$

adding 
$$p p > e + e - \$Z$$

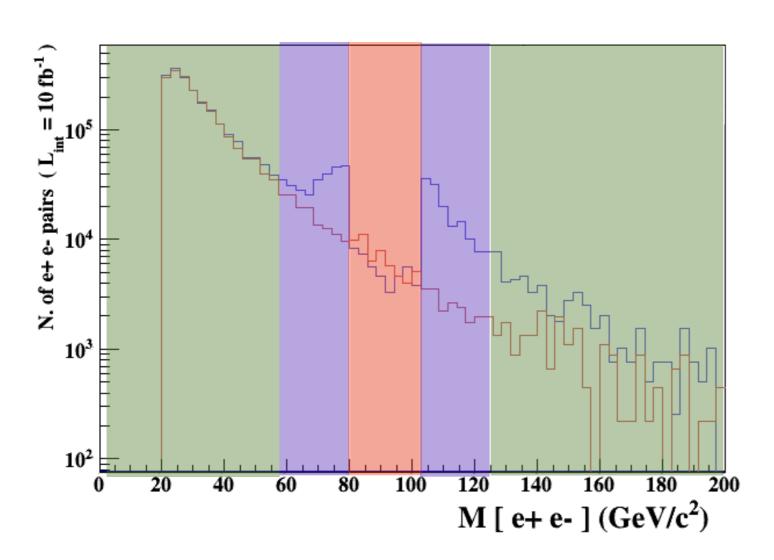

- Z onshell veto
- In veto area only photon contribution
- area sensitive to z-peak
- very off-shell Z, the difference between the curve is due to interference which are need to be KEPT in simulation.

5 times width area

15 times width area

>15 times width area

The "\$" can be use to split the sample in BG/SG area

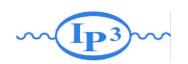

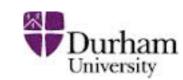

#### Syntax Like

- ARE NOT GAUGE INVARIANT!
- forgets diagram interference.
- can provides un-physical distributions.

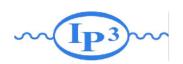

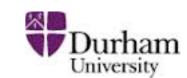

#### Syntax Like

```
    → p p > z > e+ e-
    → p p > e+ e- / z (forbids any z)
    → p p > e+ e- $$ z (forbids any z in s-channel)
```

- ARE NOT GAUGE INVARIANT!
- forgets diagram interference.
- can provides un-physical distributions.

# Avoid Those as much as possible!

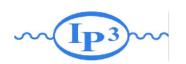

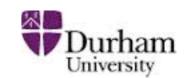

#### Syntax Like

```
    → p p > z > e+ e-
    → p p > e+ e- / z (forbids any z)
    → p p > e+ e- $$ z (forbids any z in s-channel)
```

- ARE NOT GAUGE INVARIANT!
- forgets diagram interference.
- can provides un-physical distributions.

# Avoid Those as much as possible!

check physical meaning and gauge/Lorentz invariance if you do.

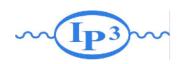

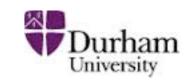

- Syntax like
  - p p > z, z > e+ e- (on-shell z decaying)
  - p p > e+ e- \$ z
     (forbids s-channel z to be on-shell)
- Are linked to cut  $|M^* M| < BW_{cut} * \Gamma$
- Are more safer to use
- Prefer those syntax to the previous slides one

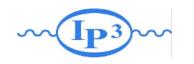

## Ex. IV: BSM

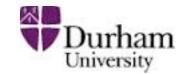

#### Goal • Handling model

- Import type: import model MC4BSM
  - Automatic switch to 4/5 flavor computation according to the mass of the b quark
  - MGaMC renames sm/susy particles such that their names are identical for any model. This can be avoid by import model MC4BSM —modelname

Check

• type:

define bsm = uv uv~ ev ev~ p1 p2 check p p > bsm bsm

 checks internal validity of the BSM part and consistency of the model (lorentz/gauge)

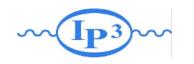

# Ex.V: Decay-Chain

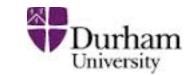

#### Goal • understanding decay-chain handling

#### Exercise

Compare the cross-section for

define evdec = bsm / ev ev~ generate p p > ev ev~ output; launch

generate p p > ev ev $\sim$ , ev > evdec all output; launch

This is called the decay chain syntax

generate p p > ev > evdec all ev~ output; launch

Use Automatic width computation (for all 3 cases)

set width wev Auto

To enter at the time of the edition of the cards

Change the "cut\_decays" parameter

set cut\_decays T

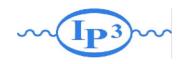

# Decay-Chain Solution

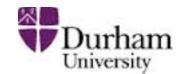

#### Goal

#### understanding decay-chain handling

define bsm = bsm / ev ev~ generate p p > ev ev~ output; launch

generate p p > ev ev~, ev > bsm all output; launch

generate p p > ev > bsm all ev~ output; launch

| Default | Correct width | +cut_decays=T |
|---------|---------------|---------------|
| 19.7 pb | 19.6 pb       | 19.7 pb       |
| 0.1 pb  | 19.3 pb       | 11.8 pb       |
| 0.07 pb | 11.9 pb       | 11.9 pb       |

#### Remember

- We do not use the BR information. The crosssection depends of the total width
- particle from on shell decay do not have cut by default

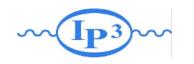

# Ex VI: Width Computation

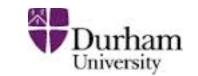

Goal • present the various way to compute the width

- Check with MG the width computed with FR:
  - → generate uv > all all; output; launch
  - → generate ev > all all; output; launch
  - → generate p I > all all; output; launch
  - → generate p2 > all all; output; launch

FR Number

0.0706 GeV

0.00497 GeV

0 GeV

0.0224 GeV

- Compare with compute\_widths bsm
- Why the width of uv is zero here? Function called when width on Auto
  - Muv = 400 GeV Mev = 50 GeV  $\lambda$ =0.1
  - mI = IGeV m2 = 100GeV m12 = 0.5 GeV

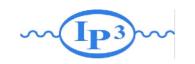

## Ex VII: Automation

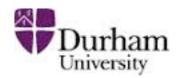

#### Goal script and scan

#### Parameter scan:

- compute the cross-section for a couple of mass generate p p > ev ev~
- for that you can enter for the ev mass:

```
set mev scan:[100,200, 300]
```

set mev scan:[100\*i for i in range(1,4)] Any python syntax is valid!!

#### scripting/ other scan:

- write in a file (./MYFILE)
- run it as ./bin/mg5\_aMC ./MYFILE

import model MC4BSM generate p p > ev ev~ ouput TUTO launch set nevents 5000 set LHC 13 launch set LHC 14

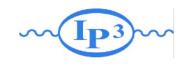

### Automation

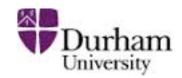

#### Goal script and scan

#### Parameter scan:

- compute the cross-section for a couple of mass generate p p > ev ev~
- for that you can enter for the ev mass:

```
set mev scan:[100,200, 300]
```

set mev scan:[100\*i for i in range(1,4)] Any python syntax is valid!!

#### Comment:

- ONLY for param\_card entry!! Use scripting for other type of parameters (run card,...)
- synchronized scan can be done via

set mev scan1:[100,200, 300] set muv scan1:[200,300,400]

Three value will be computed!!

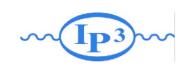

### **Automation**

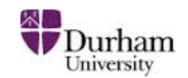

#### scripting/ other scan:

- write in a file (./MYFILE)
- run it as ./bin/mg5\_aMC ./MYFILE

import model MC4BSM
generate p p > ev ev~
ouput TUTO
launch
set nevents 5000
set LHC 13
launch
set LHC 14

#### Comment on scripting

- Do not use ./bin/mg5\_aMC < ./MYFILE</li>
- If an answer to a question is not present: Default is taken automatically
- EVERYTHING that you type can be put in the entry file

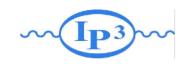

# Exercise VIII: MadSpin

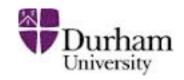

#### Goal • Learn MadSpin for Onshell Decay

#### What is MadSpin

arXiv:1212.3460

- Program to decay on-shell particles
  - Use the NWA and the Branching-ratio
  - keep full spin-correlation
  - keep off-shell effect (up to cut-off)
  - keep unweighted event

#### Exercise

 generate all decay from ev pair production via MadSpin (and compare with decay-chain syntax)

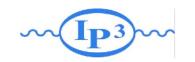

## Exercise VIII: MadSpin

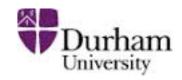

### Goal • Learn MadSpin for Onshell Decay

#### How to

The following switches determine which programs are run:

- 1. Choose the shower/hadronization program:
- 2. Choose the detector simulation program:
- 3. Run an analysis package on the events generated:
- 4. Decay particles with the MadSpin module:
- 5. Add weights to events for different model hypothesis:

```
shower = OFF

detector = OFF

analysis = MADANALYSIS_5

madspin = OFF

reweight = OFF

This text, type

madspin=ON

madspin=ON
```

- Then edit the madspin\_card and include decay ev > all all
- You are done

### Note

- Also valid for NLO processes
- sometimes faster/slower than decay-chain

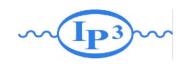

## Ex IX: Loop-Induced

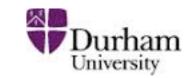

Goal • Learn loop-induced syntax

Ex. • Compare Large stop limit and full loop

import model heft generate g g > h output; launch import model sm generate g g > h [QCD] output; launch

import model sm-no\_b\_mass generate g g > h [QCD] output; launch

#### Note

- Interface fully identical to LO one
- No decay-chain/MadSpin allowed

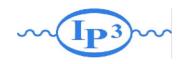

### Ex 10: NLO

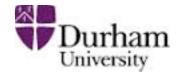

### Goal • Learn NLO syntax

Ex. • Run the pair-production at NLO

import model MC4BSM generate p p > ev ev~ [QCD] output; launch

#### Note

- Interface close but different to LO one
  - different options
  - different cuts
- No decay-chain but MadSpin allowed
- Need dedicated model (not all model valid@NLO)

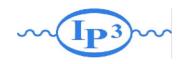

## NLO

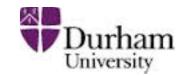

```
The following switches determine which operations are executed:

1 Perturbative order of the calculation:

2 Fixed order (no event generation and no MC@[N]LO matching):

3 Shower the generated events:

4 Decay particles with the MadSpin module:

5 Add weights to the events based on changing model parameters:

6 Either type the switch number (1 to 5) to change its default setting,

7 or set any switch explicitly (e.g. type 'order=LO' at the prompt)

7 Type '0', 'auto', 'done' or just press enter when you are done.

10, 1, 2, 3, 4, 5, auto, done, order=LO, ... ][60s to answer]
```

#### order=LO / order=NLO

Use this switch to compute K-factor with the exact same settings

### fixed\_order=ON / fixed\_order=OFF

- if ON, we perform a pure NLO computation of the cross-section no event generation—
- if OFF, we run NLO+PS, with the MC counter-term for a given parton shower —with event generation

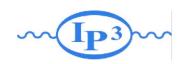

## Exercise XI: Matching

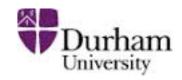

- I. Generate p p > w + with 0 jets, 0, 1 jets and 0, 1, 2 jets (Each on different computers use the most powerful computer for 0, 1, 2 jets)
  - a. Generate 20,000 events for a couple of different xqcut values.
  - b. Compare the distributions (before and after Pythia) and cross sections (before and after Pythia) between the different processes, and between the different xqcut values.
  - c. Summarize: How many jets do we need to simulate? What is a good xqcut value? How are the distributions affected?

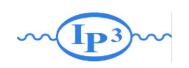

## How to.

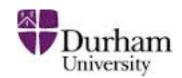

- generate the diagram with
  - generate
  - add process
- output
- launch
  - → ask to run pythia
  - In run\_card: put icckw=1
    - set the value for xqcut
  - → In pythia card set a value for qcut
- Qcut is the matching scale (the separation between the shower and the matrix element)
- xqcut should be strictly lower (by at least 10-15GeV) than qcut

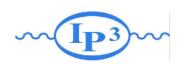

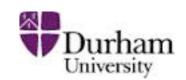

## Solution MLM

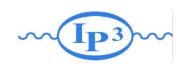

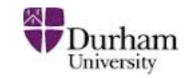

|                | w+0j     | w+1j     | w+2j    | w+3j    |
|----------------|----------|----------|---------|---------|
| no<br>matching | 8,35E+04 | 1,58E+04 | 8,7E+03 | 3,5E+03 |

|         | 1GeV     | 10GeV    | 20GeV    | 50GeV    | 100GeV   | 500GeV   |
|---------|----------|----------|----------|----------|----------|----------|
| w+0     | 8,35E+04 | 8,35E+04 | 8,35E+04 | 8,35E+04 | 8,35E+04 | 8,35E+04 |
| 0+1     | 1,07E+05 | 9,09E+04 | 8,91E+04 | 8,61E+04 | 8,40E+04 | 8.35+04  |
| 0+1+2   | 1,12E+05 | 9,29E+04 | 9,03E+04 | 8,66E+04 | 8,44E+04 | 8,35E+04 |
| 0+1+2+3 | 1,20E+05 | 9,47E+04 | 9,07E+04 | 8,68E+04 | 8,40E+04 | 8,35E+04 |

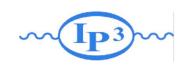

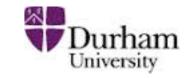

|                | w+0j     | w+1j     | w+2j    | w+3j    |
|----------------|----------|----------|---------|---------|
| no<br>matching | 8,35E+04 | 1,58E+04 | 8,7E+03 | 3,5E+03 |

|         | 1GeV     | 10GeV    | 20GeV    | 50GeV    | 100GeV   | 500GeV   |
|---------|----------|----------|----------|----------|----------|----------|
| w+0     | 8,35E+04 | 8,35E+04 | 8,35E+04 | 8,35E+04 | 8,35E+04 | 8,35E+04 |
| 0+1     | 1,07E+05 | 9,09E+04 | 8,91E+04 | 8,61E+04 | 8,40E+04 | 8.35+04  |
| 0+1+2   | 1,12E+05 | 9,29E+04 | 9,03E+04 | 8,66E+04 | 8,44E+04 | 8,35E+04 |
| 0+1+2+3 | 1,20E+05 | 9,47E+04 | 9,07E+04 | 8,68E+04 | 8,40E+04 | 8,35E+04 |

Slow

Fast

low efficiency

High efficiency

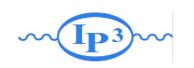

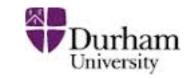

|                | w+0j     | w+1j     | w+2j    | w+3j    |
|----------------|----------|----------|---------|---------|
| no<br>matching | 8,35E+04 | 1,58E+04 | 8,7E+03 | 3,5E+03 |

|         | 1GeV     | 10GeV    | 20GeV    | 50GeV    | 100GeV   | 500GeV   |
|---------|----------|----------|----------|----------|----------|----------|
| w+0     | <35E+04  | 8,35E+04 | 8,35E+04 | 8,35E+04 | 8,35E+04 | 8,35E+04 |
| 0+1     | 1,07E+05 | 9,09E+04 | 8,91E+04 | 8,61E+04 | 8,40E+04 | 8.35+04  |
| 0+1+2   | 1,12E+05 | 9,29E+04 | 9,03E+04 | 8,66E+04 | 8,44E+04 | 8,35E+04 |
| 0+1+2+3 | 1,20E+05 | 9,47E+04 | 9,07E+04 | 8,68E+04 | 8,40E+04 | 8,35E+04 |

• No effect of the matching for 0 jet sample.

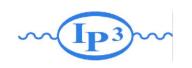

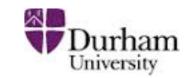

|                | w+0j     | w+1j     | w+2j    | w+3j    |
|----------------|----------|----------|---------|---------|
| no<br>matching | 8,35E+04 | 1,58E+04 | 8,7E+03 | 3,5E+03 |

|         | 1GeV     | 10GeV    | 20GeV    | 50GeV    | 100GeV   | 500GeV   |
|---------|----------|----------|----------|----------|----------|----------|
| w+0     | 8,35E+04 | 8,35E+04 | 8,35E+04 | 8,35E+04 | 8,35E+04 | ,35E+04  |
| 0+1     | 1,07E+05 | 9,09E+04 | 8,91E+04 | 8,61E+04 | 8,40E+04 | 8.35+04  |
| 0+1+2   | 1,12E+05 | 9,29E+04 | 9,03E+04 | 8,66E+04 | 8,44E+04 | 8,35E+04 |
| 0+1+2+3 | 1,20E+05 | 9,47E+04 | 9,07E+04 | 8,68E+04 | 8,40E+04 | 35E+04   |

 matching scale too high only the 0 jet sample contributes => all radiations are from pythia

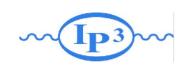

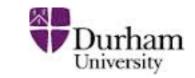

|                | w+0j     | w+1j     | w+2j    | w+3j    |
|----------------|----------|----------|---------|---------|
| no<br>matching | 8,35E+04 | 1,58E+04 | 8,7E+03 | 3,5E+03 |

|         | 10°V     | 10GeV    | 20GeV    | 50GeV    | 100GeV   | 500GeV   |
|---------|----------|----------|----------|----------|----------|----------|
| w+0     | 8,35E+04 | 8,35E+04 | 8,35E+04 | 8,35E+04 | 8,35E+04 | 8,35E+04 |
| 0+1     | 1,07E+05 | 9,09E+04 | 8,91E+04 | 8,61E+04 | 8,40E+04 | 8.35+04  |
| 0+1+2   | 1,12E+05 | 9,29E+04 | 9,03E+04 | 8,66E+04 | 8,44E+04 | 8,35E+04 |
| 0+1+2+3 | 1,20E+05 | 9,47E+04 | 9,07E+04 | 8,68E+04 | 8,40E+04 | 8,35E+04 |

 matching scale too low. Only highest multiplicity sample contributes and low efficiency

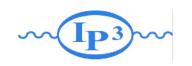

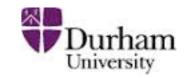

|                | w+0j     | w+1j     | w+2j    | w+3j    |
|----------------|----------|----------|---------|---------|
| no<br>matching | 8,35E+04 | 1,58E+04 | 8,7E+03 | 3,5E+03 |

|         | 10°V     | 10GeV    | 20GeV    | 50GeV    | 1 July   | 500GeV   |
|---------|----------|----------|----------|----------|----------|----------|
| w+0     | 8,35E+04 | 8,35E+04 | 8,35E+04 | 8,35E+04 | 8,35E+04 | 8,35E+04 |
| 0+1     | 1,07E+05 | 9,09E+04 | 8,91E+04 | 8,61E+04 | 8,40E+04 | 8.35+04  |
| 0+1+2   | 1,12E+05 | 9,29E+04 | 9,03E+04 | 8,66E+04 | 8,44E+04 | 8,35E+04 |
| 0+1+2+3 | 1,20E+05 | 9,47E+04 | 9,07E+04 | 8,68E+04 | 3,40E+04 | 8,35E+04 |

• Wrong differential rate plot. so to discard.

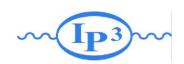

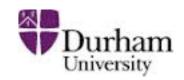

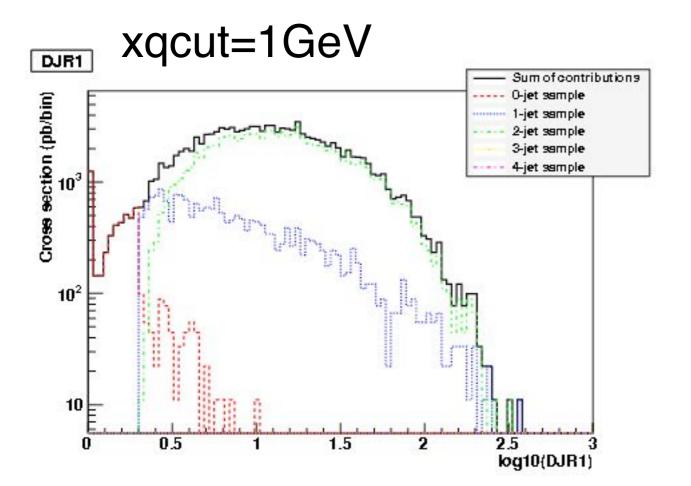

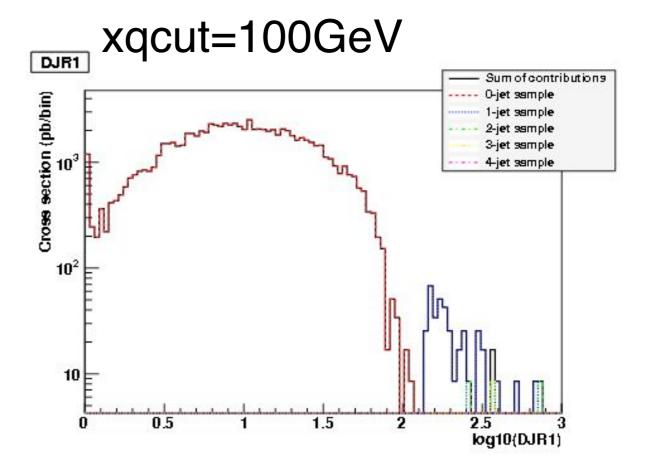

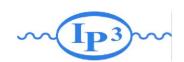

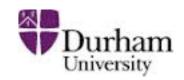

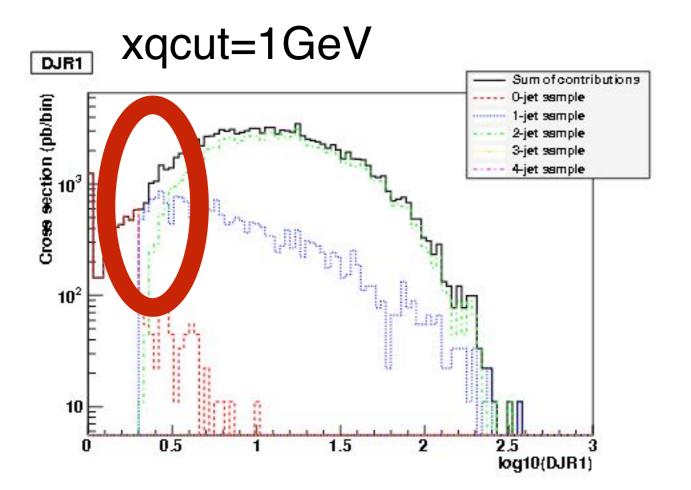

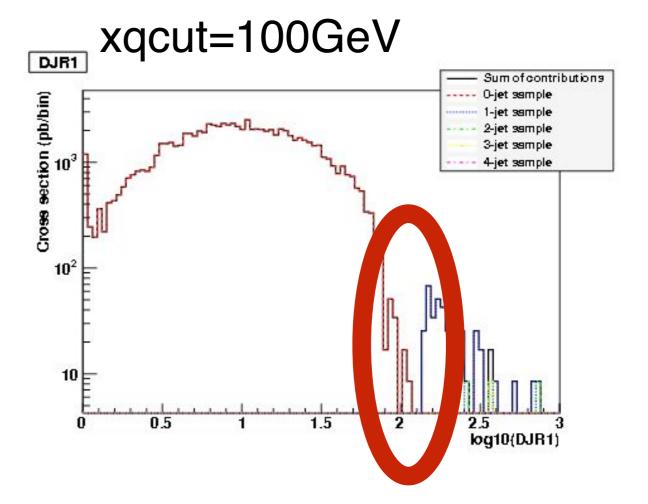

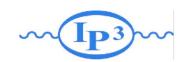

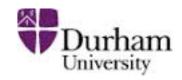

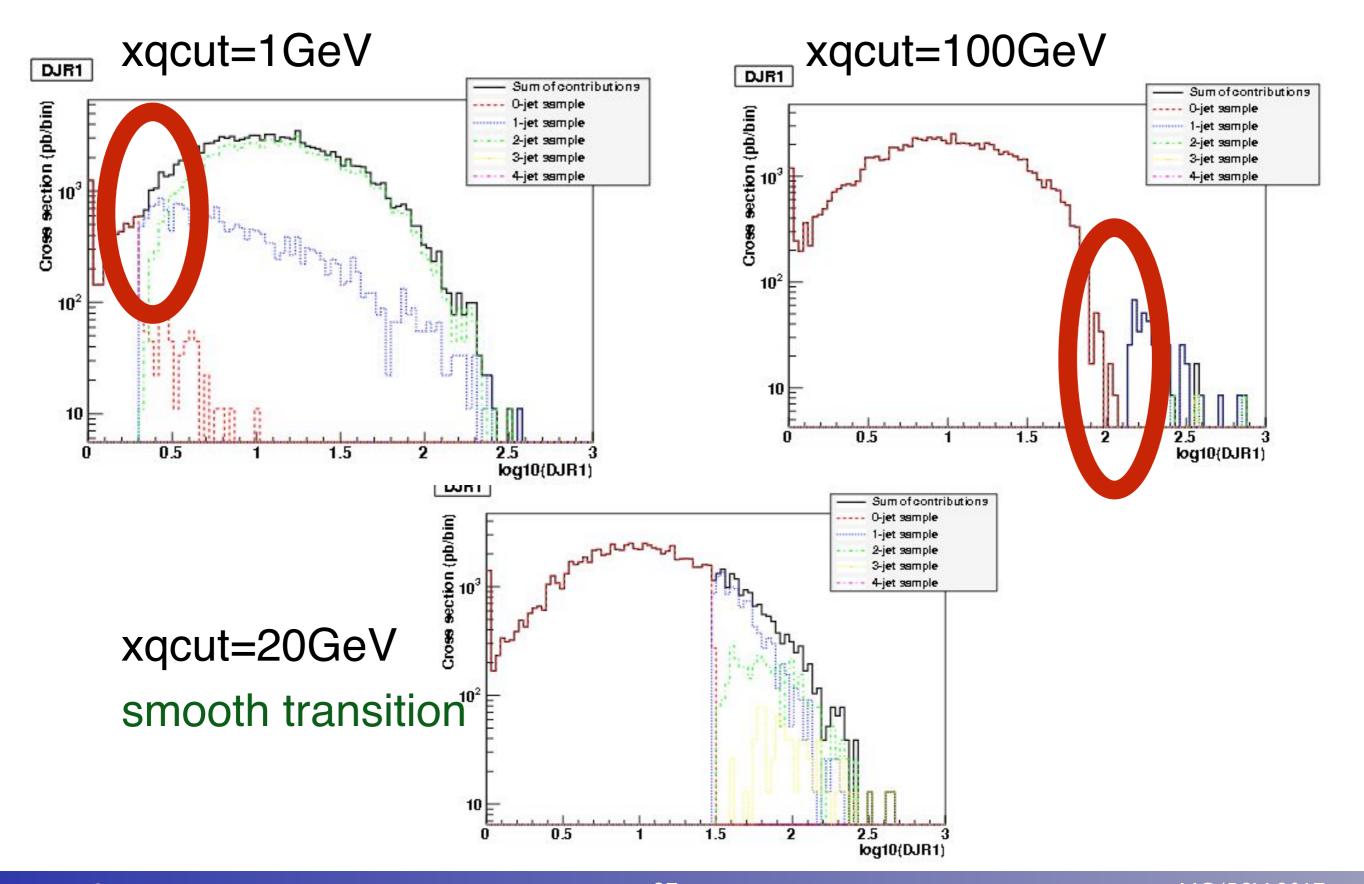

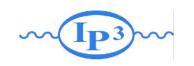

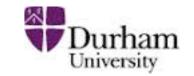

|                | w+0j     | w+1j     | w+2j    | w+3j    |
|----------------|----------|----------|---------|---------|
| no<br>matching | 8,35E+04 | 1,58E+04 | 8,7E+03 | 3,5E+03 |

|         | 1GeV     | 10GeV    | 20GeV    | 50GeV    | 100GeV   | 500GeV   |
|---------|----------|----------|----------|----------|----------|----------|
| w+0     | 8,35E+04 | 8,35E+04 | 8,35E+04 | 8,35E+04 | 8,35E+04 | 8,35E+04 |
| 0+1     | 1,07E+05 | 9 J9E+04 | 8,91E+04 | 8,61E+01 | 8,40E+04 | 8.35+04  |
| 0+1+2   | 1,12E+05 | 9,29E+04 | 9,03E+04 | 8,66E+04 | ,44E+04  | 8,35E+04 |
| 0+1+2+3 | 1,20E+05 | 9,17E+04 | 9,07E+04 | 8,68E+0  | 8,40E+04 | 8,35E+04 |

- Relatively stable cross-section! Important check.
- Close to the unmatched 0j cross-section